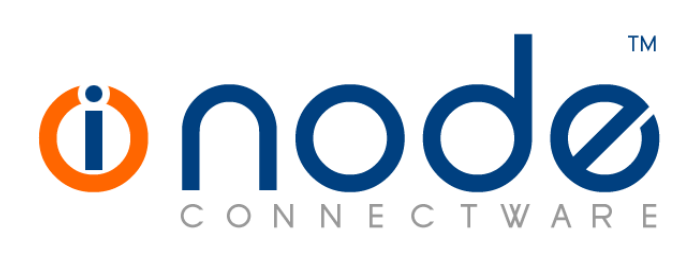

## **Release Notes of iNODE™ v1.6.1**

**Release Notes**

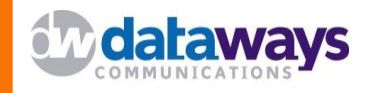

© 2008 Dataways Communications iNODE™ Release 1.6.1 December 2008

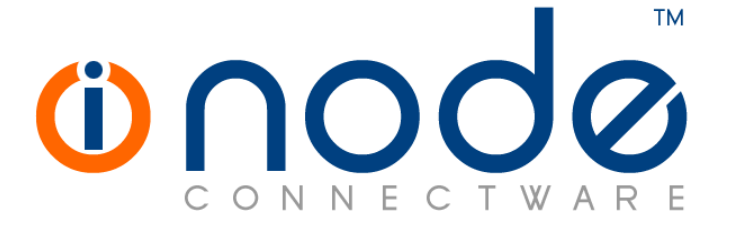

#### **iNODE™ Release 1.6, Published October 2008. Copyright 2001-2008 Dataways Communications S.A.**

#### **Copyright**

Copyright © 2008 Dataways Communications S.A. This document is published and the foregoing notice is affixed to protect Dataways Communications S.A. in the event of inadvertent publication.

All rights reserved. No part of this document may be reproduced in any form, including photocopying or transmission electronically to any computer, without prior written consent of Dataways Communications S.A.

This product includes software developed by the OpenSSL Project for use in the OpenSSL Toolkit (http://www.openssl.org/)

#### **Trademarks**

The Dataways name and logo and the iNODE™ Connectware name and logo are trademarks or registered trademarks in Greece and other countries. Linux is a registered trademark of Linus Torvalds. All other trademarks are properties of their respective holders.

# **TABLE OF CONTENTS**

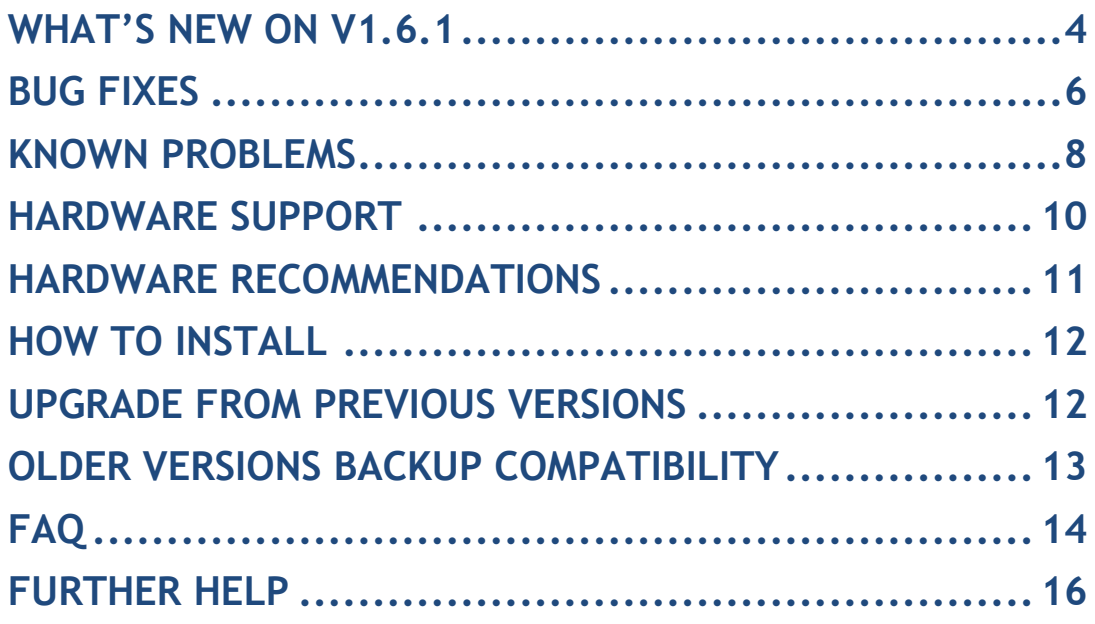

### **What's new on V1.6.1**

There are some new features and enhancements on this release. Below you can find these changes. New features and enhancements are available to all existing and new customers with a valid support contract.

For more details on the following features please do not hesitate to ask our support team.

#### *New Features and Enhancements*

This release has some new features and enhancements and these are listed below:

#### **System::User Management Improvements**

User Management has been improved so that it is possible to do massive changes on users. You can also now delete multiple users. Until recently the static VPN IP for VPN users are allocated from a specific hardcoded subnet (10.254.2.x/24). You can now specify any static VPN IP to each individual user and customize your VPN configuration according to your needs. See also VPN Enhancements below.

#### **System::User Import/Export Improvements**

User database can now be exported in XML format and imported in XML or CSV format. As a trick you can perform massive modifications by using Import/Export functionality to the users by exporting them in XML format, editing them in a spreadsheet application, exporting again in XML and importing back to the system. You can also transfer users from one system to the other or import users from other sources (Databases, etc) (ENH#342).

#### **System::Password strength meter**

During creation or editing of a user, a password strength meter graphic are presented on the form to help you improve password security policy. A good password is the one that have been rated near green colour. Good password could be a series of a combination of letters numbers and symbols.

#### **VPN::PPTP and L2TP Server IP pool customization**

Until now the IP addresses of the VPN Clients are given dynamically from a specific IP range which is hardcoded (10.254.1.x/24 for PPTP and 10.254.3.x/24 for L2TP). From now on you can customize the IP address pool for both PPTP and L2TP Server. You can also specify the IP Address of the VPN Server, DNS and WINS servers for the VPN clients and the VPN MTU size. This way also the Bug#269 has been resolved (ENH#348).

#### **Firewall::Self Protection Rules Application Firewall**

Some applications can bypass firewall protection policy by using the proxy server and the http protocol as a carrier. You can now define application level matching rules on the firewall also to the self protection rules. Such a way the system can detect application traffic sourced or destined to the system such as proxy traffic behaves (ENH #349).

#### **Firewall::Windows Media Player over HTTP Blocking**

A new application matching capability has been implemented on the firewall for Windows Media Player (WMP) audio/video traffic which is encapsulated over http. The system can detect this traffic either on transit table or in Self protection in/out table. You can block Audio/Video traffic of WMP by specifying one rule for matching WMP over HTTP and a second rule for matching RTSP which is an alternative method that WMP will try to deliver media streams.

#### **File Server::Antivirus scanning on FTP upload**

Antivirus scanning on FTP server is implemented during files upload. Files with detected virus are deleted immediately after upload and the FTP user is warned via control connection (ENH #339).

#### **Fax Server::Fax Protocol CSV Export**

Fax protocol can now be exported in a CSV format for further analysis in any external analysis tool (ENH #274).

#### **Fax Server::Mail Notification Logs available**

Notifications for Fax delivery via Email are handled in a separate Email Queue. Email delivery log are now available, even when mail server is not licensed. (ENH #327).

#### **GroupWARE::SyncML clients management**

SyncML clients are tracked by the GroupWARE system so that their PIM data are synchronized properly with many remote devices. A new option has been implemented for resetting SyncML synchronization state. (ENH #335).

### **Bug fixes**

This release includes several bug fixes. Please note that this update release includes the patches of the previous release 1.6.0. These patches are listed below:

- Patch 160-001
- Patch 160-002

So even if you haven't applied the above patches, these patches will be applied during update. If you have applied some of them these patches will be reapplied. For a complete list of bugfixes included in the above patches please refer to the corresponding Patch Note Document.

The additional bug fixes of iNODE v1.6.1 are listed below:

- 1. **[ Bug #218 ]** After searching in the Spam quarantine page, clicking on the "Select All" button does not select all messages in the result set.
- 2. **[ Bug #298 ]** A problem in email content filtering statistics could cause high uptime to the system and use up a lot of memory. This only occurs when the AVG antivirus is licensed and used.
- 3. **[ Bug #309 ]** Scheduled tasks for fax archiving, files backup and auto-whitelist cleanup can now be scheduled using the "run once" option.
- 4. **[ Bug #325 ]** When uploading a patch or an update of a wrong version, no error message is displayed, and it appears as if the update process is initiating and progress gets stuck in 1%.
- 5. **[ Bug #328 ]** Editing Proxy bandwidth management rules could result in displaying debugging messages. Also in case of an error, better error messages are now displayed.
- 6. **[ Bug #329 ]** T.38 modem subsystem by default is listening on port 1733. You have to change it to 1720 (H.323 default) in order to operate properly. Both ports 1733 and 1720 are now supported and the default T.38 listening port is still 1733.
- 7. **[ Bug #331 ]** In iNODE GroupWARE the email address in the users' identities was not automatically updated from the mail

server's local domain. Also, quota in user's mailboxes was not being reported and there was no way for editing access lists for user's mailboxes.

- 8. **[ Bug #332 ]** Communications logs are now available not just for incoming fax documents but also for outgoing on the Fax Protocol.
- 9. **[ Bug #336]** FTP folders may disappear when moving out of a folder. Folders are still accessible, but do not show up in listing.
- 10.**[ Bug #337]** GroupWARE file manager is always available, even when no file server is licensed and strange folder names may appear.
- 11.**[ Bug #338]** Disabling network filesystems may temporary prevent ftp server access to the filesystem.
- 12.**[ Bug #344]** Antispam update mail notification says FIXME.
- 13.**[ Bug #345]** Autobackup of system configuration fails with error "CNTF".
- 14.**[ Bug #346]** When a CIFS remote filesystem is used, and the remote server is either a Sharepoint shared from another iNODE or Samba server with unix extensions enabled, files still retain the server's UID, rendering the Sharepoint inaccessible.
- 15.**[ Bug #347 ]** When wrong credentials are supplied during login to GroupWARE no error message is displayed.
- 16.**[ Bug #350 ]** During Content Delivery to the Publisher files uploaded have the default group ownership (GID) of the group 'users' even if the authenticated user is not belongs to this group.

### **Known Problems**

Known problems of the current version are:

#### **HTTP Upload or Download file size limit**

The maximum upload file size in any relative web interface form is limited to 2GB. This could be a problem if you want to restore a fax backup which is greater than 2GB in size. In such a case you need to upload the backup via a File Server Share point. An alternative method for uploading/downloading large files was implemented on the current release via System FTP service. Please read above for this new feature.

#### **Maximum FileAV check filesize = 2GB**

File Server Antivirus service will not scan for viruses in files that are more than 2GB in size.

#### **AVM Fritz!Card PCI Fax reception**

We've noticed that there are reception only problems in cases where AVM Fritz!Card PCI board is used from the Fax Server. Such problems noticed only from some Fax machines (some Xerox model's). These fax machines cannot sent fax to AVM Fritz!Card at all. On these cases the Fax Server will receive the message "Error no fax data was received" on real time log. We recommend using Active ISDN boards or external Fax/modems for production.

#### **Random Fax preview problems**

Rarely in some cases may be not possible to preview a fax document. This problem may occur randomly with error "File does not begin with '%PDF-'" (BUG#256).

#### **Per sender/recipient Mail Statistics may be incorrect**

There is a known problem on mail server statistics page where the per sender or per recipient statistics may be incorrect. (BUG#268).

#### **Content Filtering AntiVirus statistics error**

In cases where a virus has been detected with identification name which contains spaces then an error may be displayed on Antivirus statistics with the following details : "amavis-stats::error: rrd\_graph(): 127" (BUG#298].

#### **Some Real-time log lines may be not shown**

In cases where too many lines were added fast on some log file, some lines may be not shown on Real-time log view (BUG#303).

#### **L2TP Server may crash randomly.**

There is a problem with random crash of L2TP Server (BUG#307).

#### **Release Notes of iNODE™ v1.6.1**

- **Shared Printer Drivers are not accessible by SMB Print Clients.** Client printer drivers are not accessible by SMB clients as defined by Client Driver Administrator.
- **Plain IPSec or IPSec/L2TP connection from directly attached LAN.** IPSec connection failing from directly attached IPSec clients on LAN or WAN interface (BUG #308).

### **Hardware Support**

For a complete report of supported hardware please refer to the Release Notes or 1.6.0 release.

### **Hardware Recommendations**

The minimum and recommended hardware requirements to run iNODE™ v1.6.1 is shown on the following matrix.

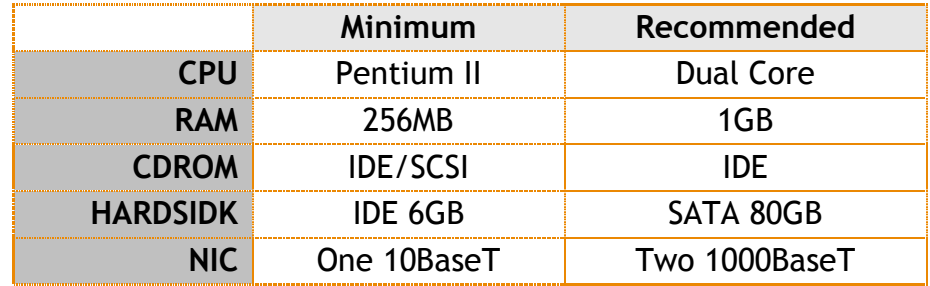

**Note:** iNODE™ v1.6.1 is tested to run on the EMC VMWare Server and Citrix XenServer environments but not supported in these configurations yet.

As a general guide for memory requirements on your system you can consult the following matrix:

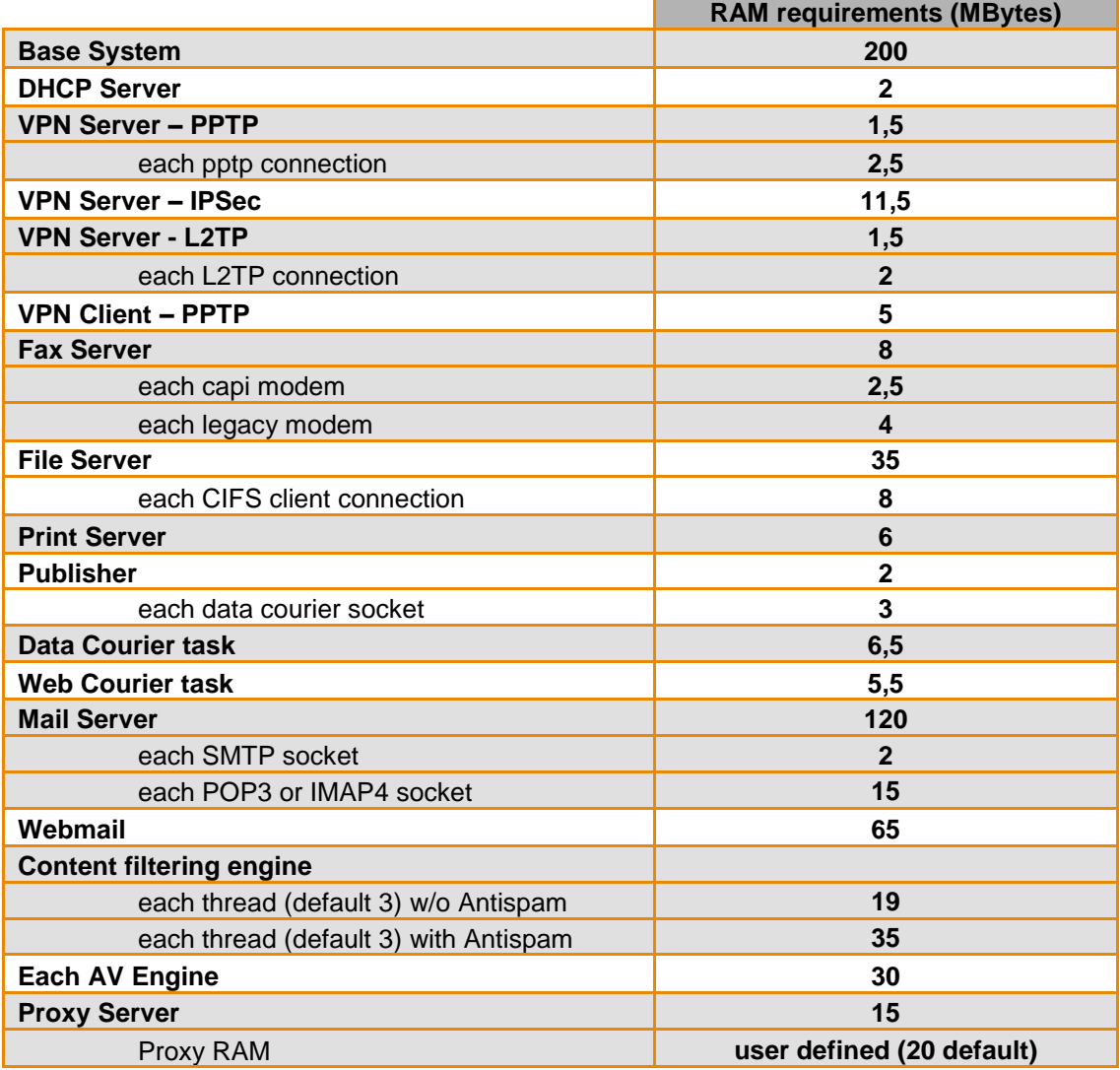

### **How to install**

iNODE™ v1.6.1 installation is a straight forward procedure with minimum skills required. The installation process will start after booting from the Installation CD. There are some questions about correct time/date and about hard disk preparation. The installation time will last about 15 minute. More info you can find on iNODE™ Quick start Guide.

### **Upgrade from previous versions**

**ATTENTION: BEFORE PROCEEDING TO AN UPGRADE DO NOT FORGET TO TAKE A SYSTEM & DATA BACKUP ON THE RUNNING iNODE™ SYSTEM.**

iNODE™ v1.6.1 upgrade from previous release v1.6.0 is available for download on the website. The system requirements for the upgrade are at least 512MB total physical RAM and 6GB free hard disk space. Otherwise proceed to a cleanup of logs and File server files or upgrade RAM before doing the software upgrade.

On successful upgrade the system will be automatically rebooted.

### **Older versions backup files compatibility**

**ATTENTION: ALL BACKUP FILES ARE DESIGNED FOR DISASTER RECOVERY AND CAN BE USED FOR RESTORE PURPOSES. AFTER A RESTORE YOU WILL RECOVER THE FUNCTIONALITY TO THE LAST STATE BEFORE THE BACKUP OPERATION. AS A GENERAL RULE YOU SHOULD NOT RESTORE ANY BACKUP FROM OLDER iNODE™ VERSIONS!**

The Restore operations on iNODE™ v1.6.1 accepts backup files according to the following matrix:

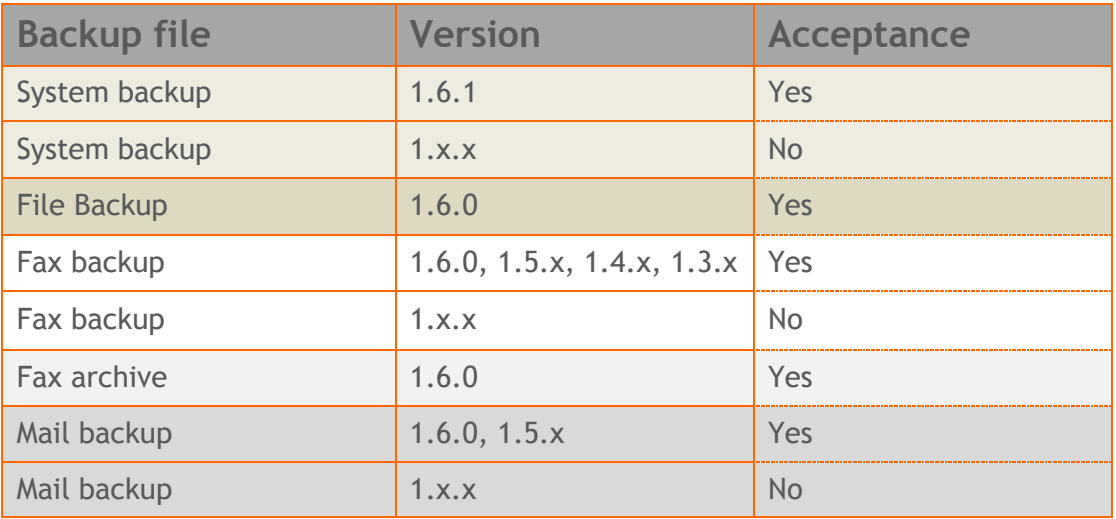

### **FAQ**

#### **About Installation**

**Q:** *What is the minimum hardware requirements in order to install iNODE™ ?*

**A:** Please see on Hardware Recommendations section above

**Q:** *Do I need to have Linux skills in order to install iNODE™?*

**A:** Not at all. iNODE™ is a software package for novice administrators. You need to boot from the Installation CD. So, you need to set the appropriate PC BIOS booting sequence. After boot up there are only a few simple questions about system clock and hard disk preparation.

#### **Q:** *Can I have iNODE™ and other Operating System coresident on the same PC?*

**A:** No. iNODE™ will use all system resources during normal operation. If you need to install it for demo purposes into your mobile PC you can install it as a virtual machine by using known virtual PC environments. In such cases no support will be given by manufacturer.

#### **Q:** *Can I use Installation CD to upgrade from an existing earlier iNODE™ release?*

**A:** No. By using Installation CD a fresh installation will be applied to the installed system. If you need to retain your previous settings you need to perform the upgrade via iNODE™ web interface or you should configure them manually.

**Q:** *Are my settings remain intact during upgrade from an existing earlier iNODE™ release?*

**A:** Yes. Your current settings and operating data will be left as it was before by upgrading to 1.6.1.

#### **Q:** *Is it possible to install iNODE™ on a RAID system or a SCSI hard disk?*

**A:** Yes. From now on iNODE™ supports installation on IDE P-ATA, SATA/SATAII or SCSI, SAS, RAID, SAN hard disk storage. You should check your storage system against the Hardware Support section above. New storage drivers are constantly added. Do not hesitate to contact support team for a non supported storage driver. We will most probable be included your storage system driver in our next maintenance release.

#### **Q:** *Is it possible to make a copy of the iNODE™'s hard disk?*

**A:** No. iNODE™"s hard disk cannot be copied to another hard disk. The only way is to reinstall it via Installation CD. We do not recommend installations via disk cloning. Always use the standard installation procedure.

#### **Q:** *I have the installation CD. Can I install it and use it for trial purposes?*

**A:** The iNODE™"s installation CD is the same whether you have purchased the iNODE™ system or you are installing it for trial or demo purposes. Once installed and configured through the start up wizard the system will operate for 30 days. If you decide to purchase the system then you can contact your local reseller or the manufacturer.

**Q:** *My network card has failed. Can I replace it?*

**A:** Yes. Once you installed the new network card you will have to contact your reseller and ask for an activation key.

#### **General Questions**

**Q:** *How can I obtain an Installation CD?*

**A:** You can download the ISO image via Download section of the web site [\(http://www.inode.gr/support\\_downloads.php\)](http://www.inode.gr/support_downloads.php). Also It is possible to ask for a Demo CD by sending an email to democd at inode.gr.

**Q:** *What is included in the INODE™ support contract?*

**A:** It includes all software updates and support through the reseller that iNODE™ was purchased from.

**Q:** *I have problems with the installation procedure. Where can I get help?*

**A:** All support services are offered through the reseller network which is certified from the manufacturer. Through the certified reseller you can get all the assistance you might need. In case there is a major problem the reseller can contact the manufacturer and together they can give a solution to your problem.

#### **Q:** *Am I able to download the sources of OSS used by iNODE™?*

**A:** Yes. You can download all OSS used on iNODE™ from Download section of [http://www.inode.gr.](http://www.inode.gr/) For the current version no changes have been made on used OSS so the sources are the same as in previous version 1.6.0.

### **Further Help**

You can obtain further help and documentation on iNODE™ website **[http://www.inode.gr](http://www.inode.gr/)** or by contacting to your Reseller directly.

Also if you have a valid support contract you can contact with Dataways at:

#### Dataways Communications S.A.

75, Kanari Str. - GR-54453 Thessaloniki - Greece Email: support@inode.gr Tel : +30.2310953953 Fax: : +30.2310953963

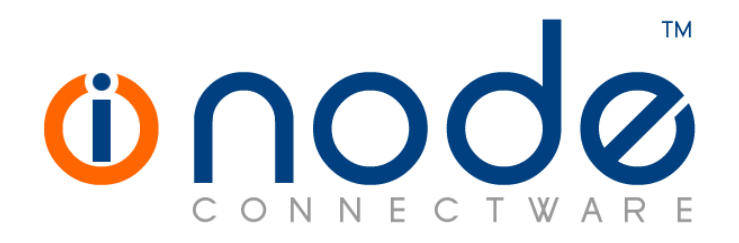

© 2008 Dataways Communications S.A.

75, Kanari Str. – GR54453 Thessaloniki – Greece Tel. +30.2310 953953 Fax +30.2310 953963 e-mail info@inode.gr

**© 2008 Dataways S.A. All Rights Reserved** iNODE™ Connectware names and logo are registered trademarks of Dataways Communications S.A. All other referenced trademarks and names belong to their respective owners. Doc Rev1.1 December 2008